# Nexus 9000でのBGPルートリフレクタの設定

内容 はじめに 前提条件 要件 使用するコンポーネント 背景説明 設定 ネットワーク図 目的 初期検証 コンフィギュレーション 検証 要約 関連情報

# はじめに

このドキュメントでは、Nexus 9000シリーズでボーダーゲートウェイプロトコル(BGP)ルートリ フレクタを設定する手順について説明します。

# 前提条件

#### 要件

次の項目に関する知識があることが推奨されます。

- Nexus スイッチ
- BGP

使用するコンポーネント

このドキュメントの内容は、特定のソフトウェアやハードウェアのバージョンに限定されるもの ではありません。

このドキュメントの情報は、特定のラボ環境にあるデバイスに基づいて作成されました。このド キュメントで使用するすべてのデバイスは、クリアな(デフォルト)設定で作業を開始していま す。ネットワークが実稼働環境にある場合は、適用するコマンドの潜在的な影響について確実に 理解しておく必要があります。

# 背景説明

BGPがルーティングループを回避するために使用するメカニズムは、AS PATHアトリビュートに 独自の自律システム番号(ASN)を追加することです。IBGPトポロジの場合、アップデートは同じ ASNに属しているためAS-PATH属性を変更しないため、ルーティングループが発生する可能性が あります。

BGPプレフィックスをIBGPピアから受信した場合、このプレフィックスを別のIBGPネイバーに アドバタイズすることはできません。 BGPはスプリットホライズンルールを使用して、同じ ASN内のループを防止します。

このルールにより、すべてのIBGPネイバーとプレフィックスを交換するフルメッシュトポロジが 必要になります。フルメッシュのシナリオを持つ大規模ネットワークでは、ピアリングの作成に 過剰なリソースを使用するため、スケーラブルではありません。

iBGPのフルメッシュトポロジに代わる選択肢は次のとおりです。

- ルートリフレクション
- 連合

このドキュメントでは、BGPルートリフレクタ(RR)の使用のみに焦点を当てています。

ルートリフレクタを使用すると、フルメッシュの制限が解消されます。ルートリフレクタは、同 じAS内の他のルータにiBGPプレフィックスを反映する、AS(自律システム)内の指定デバイス です。

## 設定

BGPルートリフレクタ設定ガイドを確認するには、[『拡張BGPの設定』](/content/en/us/td/docs/switches/datacenter/nexus9000/sw/93x/unicast/configuration/guide/b-cisco-nexus-9000-series-nx-os-unicast-routing-configuration-guide-93x/m-n9k-configuring-advanced-bgp-93x.html#task_DABEC66FE45B47418AFD4AE15850E4C7)を参照してください。

#### ネットワーク図

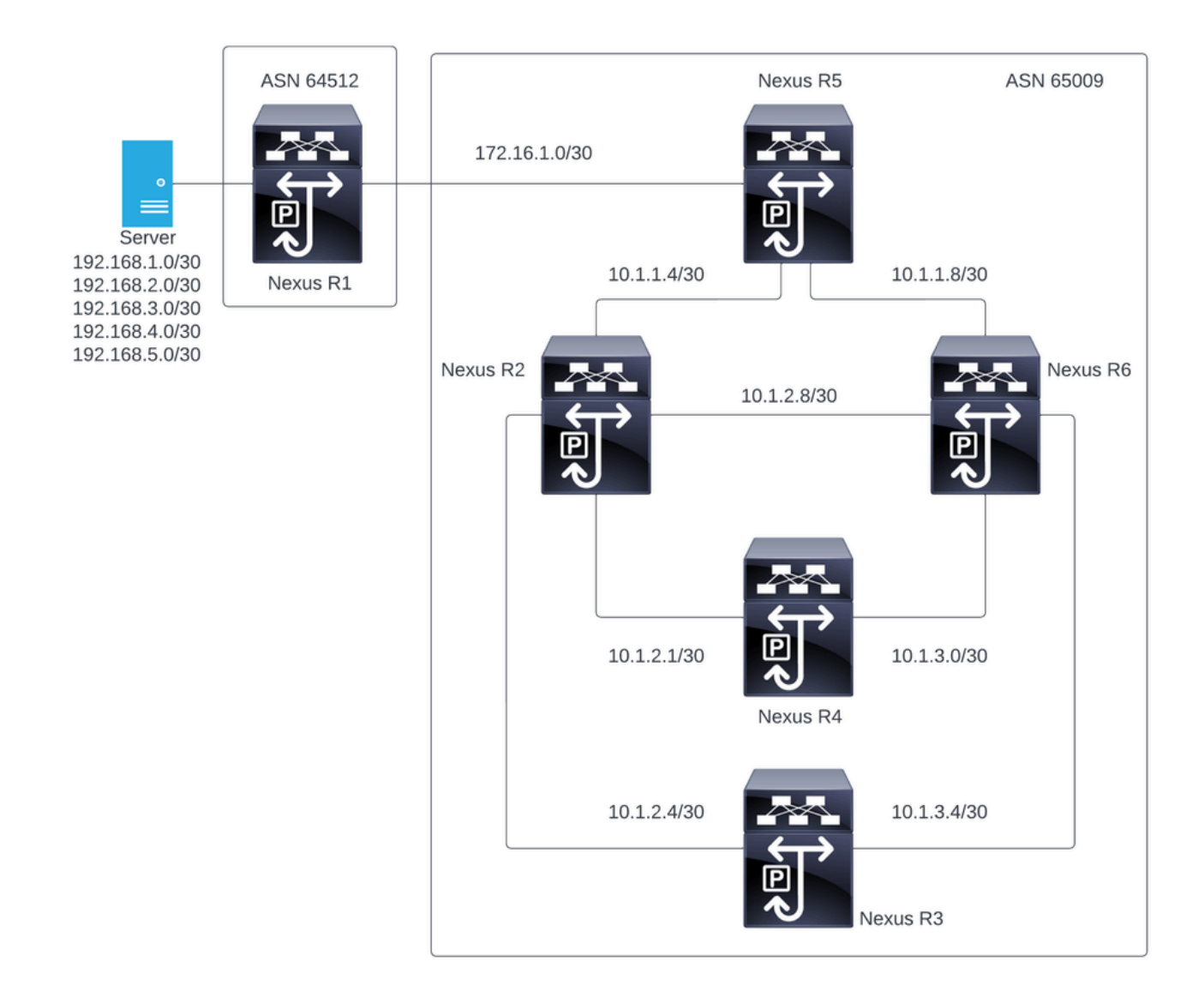

この図では、Nexus R2、Nexus R3、Nexus 4、Nexus R5、およびNexus R6がiBGPネイバーシッ プを確立します。また、Nexus R1とNexus R5はeBGPネイバーシップを確立します。

#### 目的

Nexus R1によって生成されたネットワークを、同じASN 65000内のすべてのNexusと交換します  $\circ$ 

#### 初期検証

Nexus R1はプレフィックスのアドバタイズメントを実行します。

R1# show ip bgp BGP routing table information for VRF default, address family IPv4 Unicast BGP table version is 78, Local Router ID is 192.168.1.1 Status: s-suppressed, x-deleted, S-stale, d-dampened, h-history, \*-valid, >-best Path type: i-internal, e-external, c-confed, l-local, a-aggregate, r-redist, I-i njected

Origin codes: i - IGP, e - EGP, ? - incomplete, | - multipath, & - backup, 2 - b est2

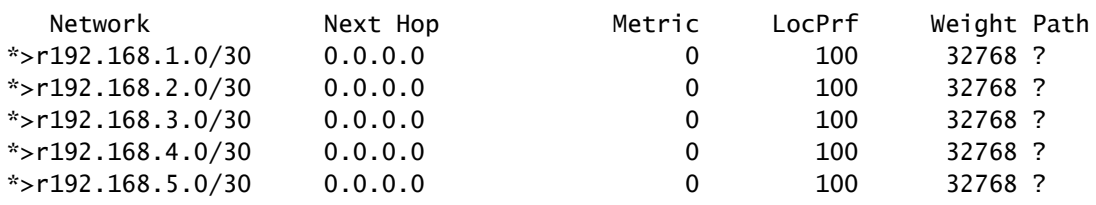

R1#

#### Nexus R5は、eBGPセッションであるNexus R1からアドバタイズメントを受信します。

Nexus R5

R5# show ip bgp BGP routing table information for VRF default, address family IPv4 Unicast BGP table version is 123, Local Router ID is 172.16.1.2 Status: s-suppressed, x-deleted, S-stale, d-dampened, h-history, \*-valid, >-best Path type: i-internal, e-external, c-confed, l-local, a-aggregate, r-redist, I-injected Origin codes: i - IGP, e - EGP, ? - incomplete, | - multipath, & - backup, 2 - best2

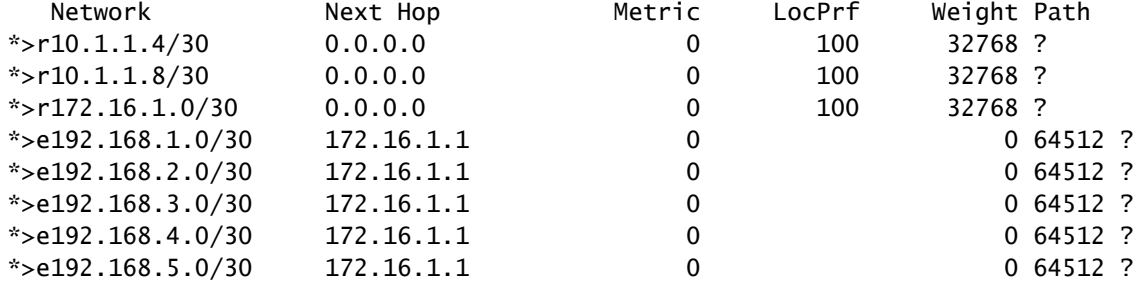

R5#

Nexus R5は、プレフィックスをiBGPピアであるNexus R2およびR6にアドバタイズします。

R2# show ip bgp BGP routing table information for VRF default, address family IPv4 Unicast BGP table version is 33, Local Router ID is 10.1.1.6 Status: s-suppressed, x-deleted, S-stale, d-dampened, h-history, \*-valid, >-best Path type: i-internal, e-external, c-confed, l-local, a-aggregate, r-redist, I-i njected Origin codes: i - IGP, e - EGP, ? - incomplete, | - multipath, & - backup, 2 - b est2

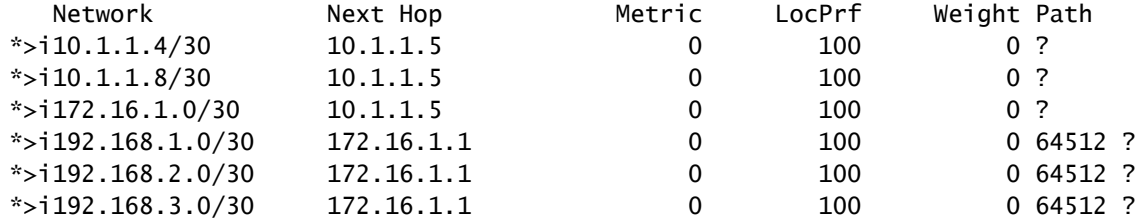

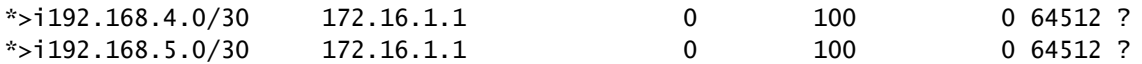

R2#

R6# show ip bgp BGP routing table information for VRF default, address family IPv4 Unicast BGP table version is 33, Local Router ID is 10.1.1.10 Status: s-suppressed, x-deleted, S-stale, d-dampened, h-history, \*-valid, >-best Path type: i-internal, e-external, c-confed, l-local, a-aggregate, r-redist, I-injected Origin codes: i - IGP, e - EGP, ? - incomplete, | - multipath, & - backup, 2 - best2

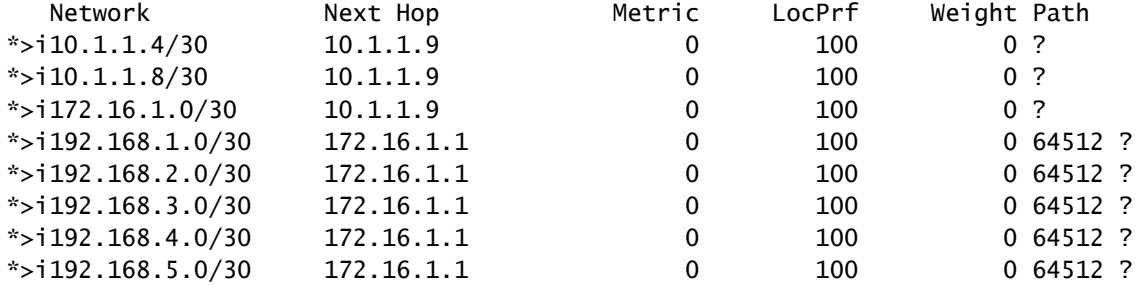

R6#

ループ回避ルールにより、BGPはiBGPピアによって学習されたプレフィックスを他のiBGPピア にアドバタイズしません。

R2# show ip bgp neighbors 10.1.2.2 advertised-routes

Peer 10.1.2.2 routes for address family IPv4 Unicast: BGP table version is 88, Local Router ID is 10.150.0.1 Status: s-suppressed, x-deleted, S-stale, d-dampened, h-history, \*-valid, >-best Path type: i-internal, e-external, c-confed, l-local, a-aggregate, r-redist, I-i njected Origin codes: i - IGP, e - EGP, ? - incomplete, | - multipath, & - backup, 2 - b est2

| Network             | Next Hop | Metric | LocPrf | Weight Path |
|---------------------|----------|--------|--------|-------------|
| $*$ >r10.1.1.4/30   | 0.0.0.0  |        | 100    | 32768 ?     |
| $*$ >r10.1.2.0/30   | 0.0.0.0  | 0      | 100    | 32768 ?     |
| $*$ >r10.1.2.4/30   | 0.0.0.0  | 0      | 100    | 32768 ?     |
| $*$ >r10.1.2.8/30   | 0.0.0.0  | 0      | 100    | 32768 ?     |
| $*$ >r10.150.0.0/30 | 0.0.0.0  | 0      | 100    | 32768 ?     |

R2#

Nexus R3とNexus R4は、Nexus R1によって生成されたプレフィックスを受信しません。

BGP table version is 28, Local Router ID is 10.100.100.1 Status: s-suppressed, x-deleted, S-stale, d-dampened, h-history, \*-valid, >-best Path type: i-internal, e-external, c-confed, l-local, a-aggregate, r-redist, I-injected Origin codes: i - IGP, e - EGP, ? - incomplete, | - multipath, & - backup, 2 - best2

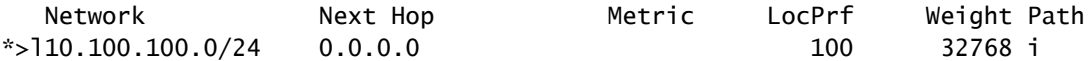

R4# show ip bgp BGP routing table information for VRF default, address family IPv4 Unicast BGP table version is 6, Local Router ID is 10.200.200.1 Status: s-suppressed, x-deleted, S-stale, d-dampened, h-history, \*-valid, >-best Path type: i-internal, e-external, c-confed, l-local, a-aggregate, r-redist, I-injected Origin codes: i - IGP, e - EGP, ? - incomplete, | - multipath, & - backup, 2 - best2

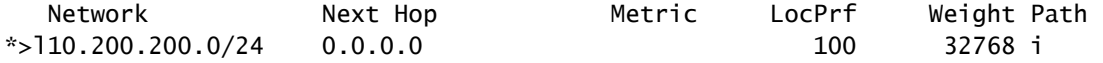

R4#

# コンフィギュレーション

上記のトポロジでは、ルートリフレクタに変換される選択されたデバイスはNexus R2および Nexus R6です。これは、これらのデバイスが同じASN内のすべてのiBGPピアに接続されるため です。

注:ルートリフレクタの設定により、変更されたすべてのbgpピアがリセットされます。こ の設定はメンテナンスウィンドウで行う必要があります。

注:トポロジ設計により、Nexus R2とR6はASN 65000のルートリフレクタになります。

Nexus R1

R1# show run bgp

!Command: show running-config bgp !Running configuration last done at: Wed Jan 31 02:43:31 2024 !Time: Wed Jan 31 23:24:28 2024 version 10.2(5) Bios:version 05.47 feature bgp router bgp 64512 address-family ipv4 unicast redistribute direct route-map REDISTRIBUTE\_LOCAL neighbor 172.16.1.2 remote-as 65000 address-family ipv4 unicast

Nexus R2

R2# show run bgp !Command: show running-config bgp !Running configuration last done at: Wed Jan 31 03:10:49 2024 !Time: Wed Jan 31 23:24:15 2024 version 10.2(5) Bios:version 05.47 feature bgp router bgp 65000 cluster-id 10.150.0.1 address-family ipv4 unicast redistribute direct route-map ALLOW neighbor 10.1.1.5 remote-as 65000 address-family ipv4 unicast route-reflector-client neighbor 10.1.2.2 remote-as 65000 address-family ipv4 unicast route-reflector-client neighbor 10.1.2.6 remote-as 65000 address-family ipv4 unicast route-reflector-client neighbor 10.1.2.10 remote-as 65000 address-family ipv4 unicast route-reflector-client

```
R2#
```
Nexus R3

R3# show run bgp !Command: show running-config bgp !Running configuration last done at: Wed Jan 31 02:49:05 2024 !Time: Wed Jan 31 23:10:07 2024 version 10.2(5) Bios:version 05.47 feature bgp router bgp 65000 address-family ipv4 unicast network 10.100.100.0/24 neighbor 10.1.2.5

R1#

```
 remote-as 65000
  address-family ipv4 unicast
neighbor 10.1.3.5
  remote-as 65000
  address-family ipv4 unicast
```
R3#

Nexus R4

R4# show run bgp

!Command: show running-config bgp !Running configuration last done at: Wed Jan 31 02:56:11 2024 !Time: Wed Jan 31 23:00:44 2024 version 10.2(5) Bios:version 05.47 feature bgp router bgp 65000 address-family ipv4 unicast network 10.200.200.0/24 neighbor 10.1.2.1 remote-as 65000 address-family ipv4 unicast neighbor 10.1.3.1 remote-as 65000 address-family ipv4 unicast R4#

Nexus R5

R5# show run bgp !Command: show running-config bgp !Running configuration last done at: Wed Jan 31 02:48:38 2024 !Time: Wed Jan 31 23:24:15 2024 version 10.2(5) Bios:version 05.47 feature bgp router bgp 65000 address-family ipv4 unicast redistribute direct route-map ALLOW neighbor 10.1.1.6 remote-as 65000 address-family ipv4 unicast neighbor 10.1.1.10 remote-as 65000 address-family ipv4 unicast

```
 neighbor 172.16.1.1
  remote-as 64512
  address-family ipv4 unicast
```
R5#

Nexus R6

R6# show run bgp !Command: show running-config bgp !Running configuration last done at: Wed Jan 31 03:12:40 2024 !Time: Wed Jan 31 23:24:18 2024 version 10.2(5) Bios:version 05.47 feature bgp router bgp 65000 cluster-id 10.160.0.1 address-family ipv4 unicast redistribute direct route-map ALLOW neighbor 10.1.1.9 remote-as 65000 address-family ipv4 unicast route-reflector-client neighbor 10.1.2.9 remote-as 65000 address-family ipv4 unicast route-reflector-client neighbor 10.1.3.2 remote-as 65000 address-family ipv4 unicast route-reflector-client neighbor 10.1.3.6 remote-as 65000 address-family ipv4 unicast route-reflector-client

R6#

# 検証

Nexus R2とNexus R6をルートリフレクタに変更すると、プレフィックスがiBGPピアにアドバタ イズされます。 を参照。

R2# show ip bgp neighbors 10.1.2.2 advertised-routes

Peer 10.1.2.2 routes for address family IPv4 Unicast: BGP table version is 22, Local Router ID is 10.150.0.1 Status: s-suppressed, x-deleted, S-stale, d-dampened, h-history, \*-valid, >-best Path type: i-internal, e-external, c-confed, l-local, a-aggregate, r-redist, I-i njected Origin codes: i - IGP, e - EGP, ? - incomplete, | - multipath, & - backup, 2 - b est2

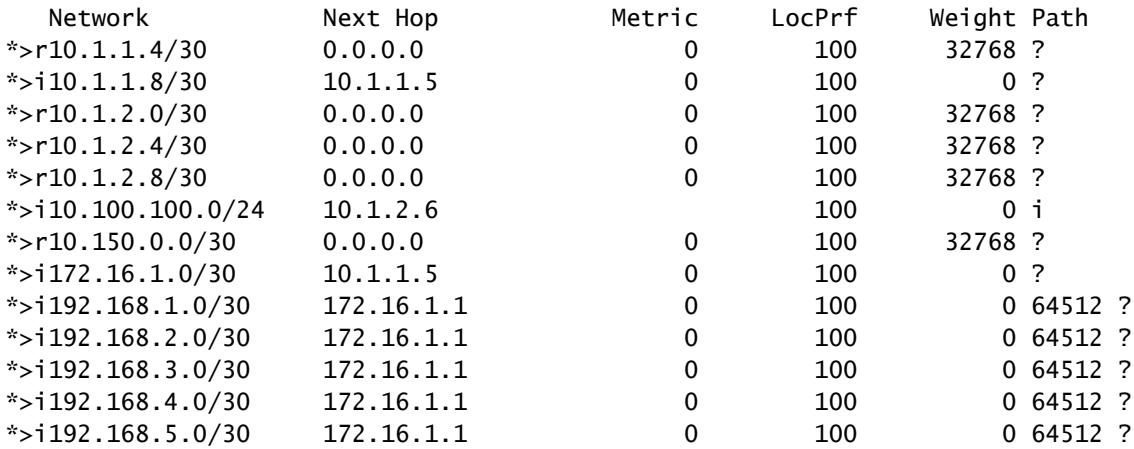

R2#

#### Nexus R3とNexus R4は、Nexus R1によって生成されたプレフィックスを受信します。

R3# show ip bgp BGP routing table information for VRF default, address family IPv4 Unicast BGP table version is 108, Local Router ID is 10.100.100.1 Status: s-suppressed, x-deleted, S-stale, d-dampened, h-history, \*-valid, >-best Path type: i-internal, e-external, c-confed, l-local, a-aggregate, r-redist, I-injected Origin codes: i - IGP, e - EGP, ? - incomplete, | - multipath, & - backup, 2 - best2

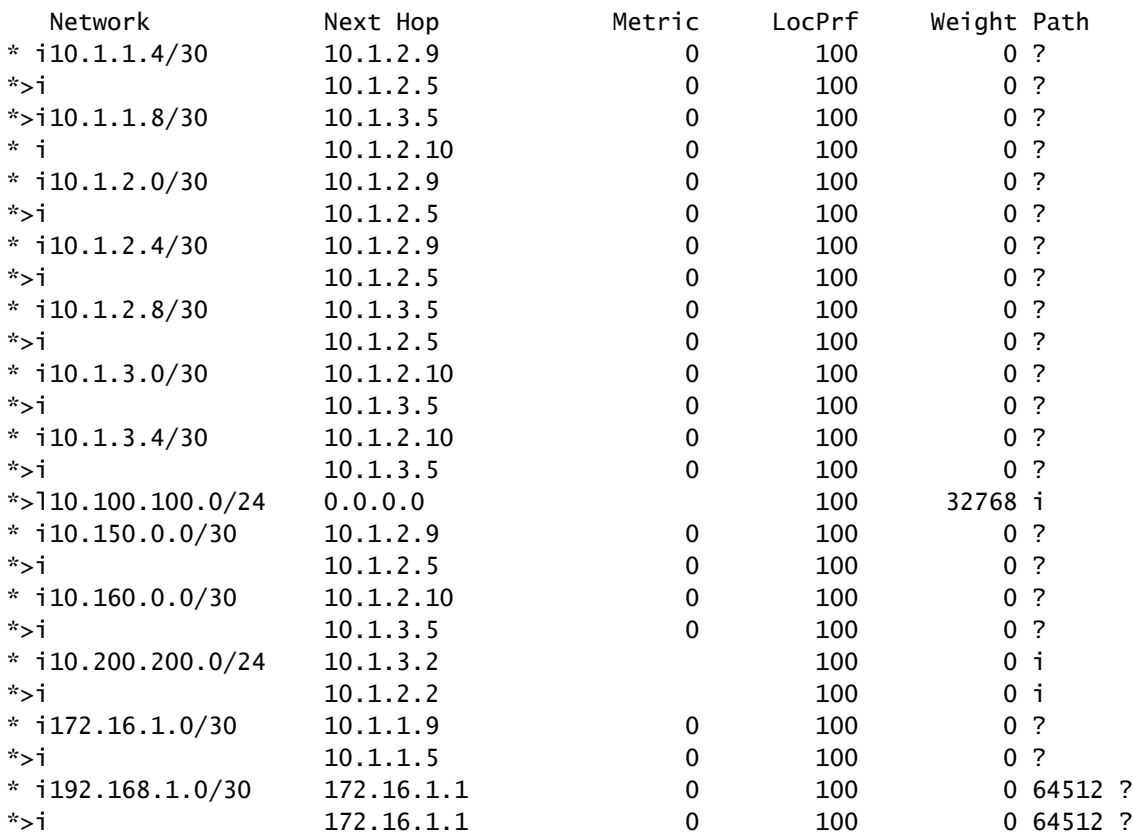

| $* i192.168.2.0/30$ | 172.16.1.1 | 0 | 100 | 0,64512,?   |  |
|---------------------|------------|---|-----|-------------|--|
| $*$ >i              | 172.16.1.1 | 0 | 100 | 0,64512,?   |  |
| $* i192.168.3.0/30$ | 172.16.1.1 | 0 | 100 | $0.64512$ ? |  |
| $*$ >i              | 172.16.1.1 | 0 | 100 | 0,64512,?   |  |
| $* i192.168.4.0/30$ | 172.16.1.1 | 0 | 100 | $0.64512$ ? |  |
| $*$ >i              | 172.16.1.1 | 0 | 100 | $0.64512$ ? |  |
| $* i192.168.5.0/30$ | 172.16.1.1 | 0 | 100 | 0,64512,?   |  |
| $*$ >i              | 172.16.1.1 | 0 | 100 | $0.64512$ ? |  |
|                     |            |   |     |             |  |

R3#

R4# show ip bgp BGP routing table information for VRF default, address family IPv4 Unicast BGP table version is 78, Local Router ID is 10.200.200.1 Status: s-suppressed, x-deleted, S-stale, d-dampened, h-history, \*-valid, >-best Path type: i-internal, e-external, c-confed, l-local, a-aggregate, r-redist, I-injected Origin codes: i - IGP, e - EGP, ? - incomplete, | - multipath, & - backup, 2 - best2

| Network              | Next Hop   | Metric      | LocPrf | Weight Path    |           |  |
|----------------------|------------|-------------|--------|----------------|-----------|--|
| $* i10.1.1.4/30$     | 10.1.2.9   | 0           | 100    | 0 <sub>2</sub> |           |  |
| *>i                  | 10.1.2.1   | 0           | 100    | 0 <sup>2</sup> |           |  |
| $*$ >i10.1.1.8/30    | 10.1.3.1   | 0           | 100    | 0 <sup>2</sup> |           |  |
| * i                  | 10.1.2.10  | 0           | 100    | 0 <sub>2</sub> |           |  |
| $* i10.1.2.0/30$     | 10.1.2.9   | $\mathbf 0$ | 100    | 0 <sup>2</sup> |           |  |
| *>i                  | 10.1.2.1   | 0           | 100    | 0 <sup>2</sup> |           |  |
| $* i10.1.2.4/30$     | 10.1.2.9   | 0           | 100    | 0 <sup>2</sup> |           |  |
| *>i                  | 10.1.2.1   | $\pmb{0}$   | 100    | 0 <sub>2</sub> |           |  |
| $* i10.1.2.8/30$     | 10.1.3.1   | $\pmb{0}$   | 100    | 0 <sub>7</sub> |           |  |
| *>i                  | 10.1.2.1   | 0           | 100    | 0 <sup>2</sup> |           |  |
| $* i10.1.3.0/30$     | 10.1.2.10  | $\mathbf 0$ | 100    | 0 <sub>2</sub> |           |  |
| *>i                  | 10.1.3.1   | $\mathbf 0$ | 100    | 0 <sup>2</sup> |           |  |
| $* i10.1.3.4/30$     | 10.1.2.10  | $\pmb{0}$   | 100    | 0 <sup>2</sup> |           |  |
| *>i                  | 10.1.3.1   | $\mathbf 0$ | 100    | 0 <sup>2</sup> |           |  |
| $* i10.100.100.0/24$ | 10.1.3.6   |             | 100    | 0 <sub>1</sub> |           |  |
| *>i                  | 10.1.2.6   |             | 100    | 0 i            |           |  |
| $* i10.150.0.0/30$   | 10.1.2.9   | 0           | 100    | 0              | $\cdot$ ? |  |
| *>i                  | 10.1.2.1   | $\pmb{0}$   | 100    | 0 <sub>2</sub> |           |  |
| $* i10.160.0.0/30$   | 10.1.2.10  | $\mathbf 0$ | 100    | 0 <sub>2</sub> |           |  |
| *>i                  | 10.1.3.1   | 0           | 100    | 0 <sup>2</sup> |           |  |
| *>110.200.200.0/24   | 0.0.0.0    |             | 100    | 32768 i        |           |  |
| $* i172.16.1.0/30$   | 10.1.1.9   | $\mathbf 0$ | 100    | 0 <sup>2</sup> |           |  |
| *>i                  | 10.1.1.5   | 0           | 100    | 0 <sup>2</sup> |           |  |
| $* i192.168.1.0/30$  | 172.16.1.1 | 0           | 100    |                | 0,64512,? |  |
| *>i                  | 172.16.1.1 | $\mathbf 0$ | 100    |                | 0 64512 ? |  |
| $* i192.168.2.0/30$  | 172.16.1.1 | $\mathbf 0$ | 100    |                | 0 64512 ? |  |
| *>i                  | 172.16.1.1 | 0           | 100    |                | 0 64512 ? |  |
| $* i192.168.3.0/30$  | 172.16.1.1 | $\pmb{0}$   | 100    |                | 0 64512 ? |  |
| *>i                  | 172.16.1.1 | $\mathbf 0$ | 100    |                | 0 64512 ? |  |
| $* i192.168.4.0/30$  | 172.16.1.1 | $\mathbf 0$ | 100    |                | 0 64512 ? |  |
| *>i                  | 172.16.1.1 | 0           | 100    |                | 0 64512 ? |  |
| $* i192.168.5.0/30$  | 172.16.1.1 | $\pmb{0}$   | 100    |                | 0 64512 ? |  |
| *>i                  | 172.16.1.1 | $\mathbf 0$ | 100    |                | 0 64512 ? |  |

R4#

ルートリフレクタによって学習されたプレフィックスには、BGPピアのIPとクラスタIDが表示さ

R4# show ip bgp 192.168.2.0 BGP routing table information for VRF default, address family IPv4 Unicast BGP routing table entry for 192.168.2.0/30, version 63 Paths: (2 available, best #2) Flags: (0x8000001a) (high32 00000000) on xmit-list, is in urib, is best urib route, is in HW Path type: internal, path is valid, not best reason: Neighbor Address, no labeled nexthop AS-Path: 64512 , path sourced external to AS 172.16.1.1 (metric 0) from 10.1.3.1 (10.160.0.1) >>>>>>> Peer IP (Cluster ID) Origin incomplete, MED 0, localpref 100, weight 0 Originator: 172.16.1.2 Cluster list: 10.160.0.1 Advertised path-id 1 Path type: internal, path is valid, is best path, no labeled nexthop, in rib AS-Path: 64512 , path sourced external to AS 172.16.1.1 (metric 0) from 10.1.2.1 (10.150.0.1) Origin incomplete, MED 0, localpref 100, weight 0 Originator: 172.16.1.2 Cluster list: 10.150.0.1 Path-id 1 not advertised to any peer

R4#

注:Nexus R3およびNexus R4がルートリフレクタによって受信したルートは、ループ回避ル ールの一部として他のiBGPピアにアドバタイズされません。

## 要約

ルートリフレクタの設定では、iBGPクライアントへのルートを反映するために複雑な設定は必要 ありません。アドレスファミリの下に「route-reflector-client」というキーワードを追加するだけ で、システムがそのネイバーに対してルートリフレクタとして動作することが通知されます。

<mark>❤</mark>ょ 注:NexusでのBGPコンフェデレーションを確認するには、「<u>[Nexus 9000でのBGPコンフェ](https://www.cisco.com/c/ja_jp/support/docs/ip/border-gateway-protocol-bgp/221029-configure-bgp-confederations-on-nexus-90.html)</u> [デレーションの設定](https://www.cisco.com/c/ja_jp/support/docs/ip/border-gateway-protocol-bgp/221029-configure-bgp-confederations-on-nexus-90.html)」を参照してください。

# 関連情報

• [シスコのテクニカルサポートとダウンロード](https://www.cisco.com/c/ja_jp/support/index.html?referring_site=bodynav)

翻訳について

シスコは世界中のユーザにそれぞれの言語でサポート コンテンツを提供するために、機械と人に よる翻訳を組み合わせて、本ドキュメントを翻訳しています。ただし、最高度の機械翻訳であっ ても、専門家による翻訳のような正確性は確保されません。シスコは、これら翻訳の正確性につ いて法的責任を負いません。原典である英語版(リンクからアクセス可能)もあわせて参照する ことを推奨します。